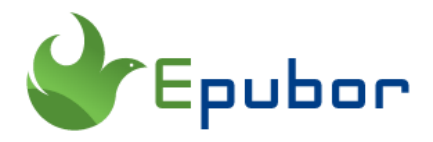

# **Calibre Kobo DRM Removal Plugin: Obok\_plugin**

Maybe you have already known that Calibre kindle drm removal plugin -- DeDRM\_plugin, but do you actually know Calibre also can help you remove kobo drm if it is installed Obok\_plugin? So what is Obok\_plugin? How can it help us with DRM Removing? Bear these questions in mind and keep reading, you'll get the answers in the following article.

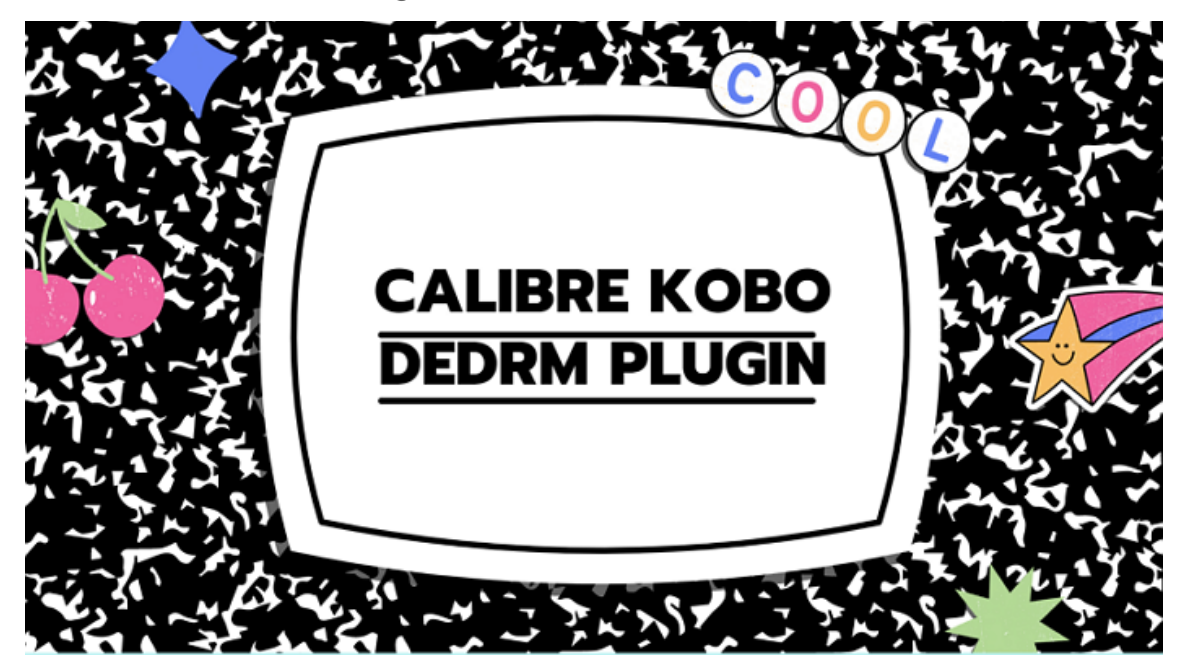

# **What is Calibre Obok\_plugin?**

Calibre is a pretty great software for ebook lovers. You can read, convert and manage ebooks with it smoothly. However, if you want to remove drm from ebook, it cannot, on its own. You need to add the plugins to enhance it. If you are looking for the tool to remove kobo drm, Calibre Obok\_plugin is the best choice for you.

Calibre Obok plugin is the free tool to remove the DRM from Kobo ebooks download on Mac or Windows using the Kobo desktop application, or from Kobo ebooks on an attached E-Ink Kobo reader (but not a Kobo Arc or Kobo Vox).

#### **Specifications of Calibre Obok\_plugin(Obok\_plugin.zip)**

**Latest version:** 7.2.1, released on 11 April, 2021

**Rating:** 5 star

**Best for:** Remove Kobo DRM

**Author:** Apprentice Alf

**Downloads link:** [https://github.com/apprenticeharper/DeDRM\\_tools/](https://github.com/apprenticeharper/DeDRM_tools/%20releases/download/v7.2.1/DeDRM_tools_7.2.1.zip)  [releases/download/v7.2.1/DeDRM\\_tools\\_7.2.1.zip](https://github.com/apprenticeharper/DeDRM_tools/%20releases/download/v7.2.1/DeDRM_tools_7.2.1.zip)

Note: Obok\_plugin.zip is packed with DeDRM\_plugin.zip in DeDRM\_tools\_7.2.1.zip.

### **How to install Obok\_plugin?**

After downloading the DeDRM, you'll get a DeDRM\_tools\_7.2.1.zip. Unzip it, you'll see DeDRM\_plugin.zip and Obok\_plugin.zip. To remove Kobo DRM, Obok\_plugin.zip is what you should add to your Calibre.

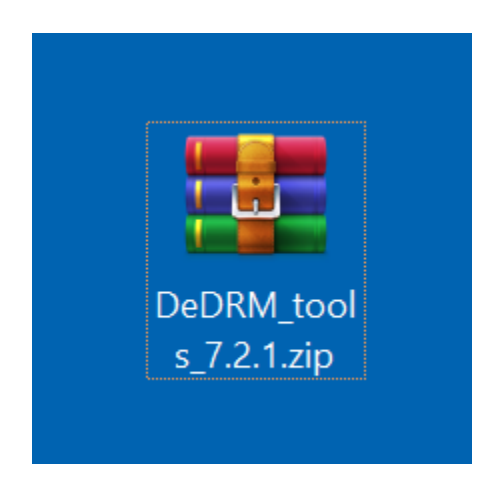

If you still haven't install [Calibre,](https://calibre-ebook.com/download) please download and install it.

1 Run Calibre and then click "Preference">>"Plugins">>"Load plugin from file".

 $- \quad \ \ \Box \qquad \times$ 

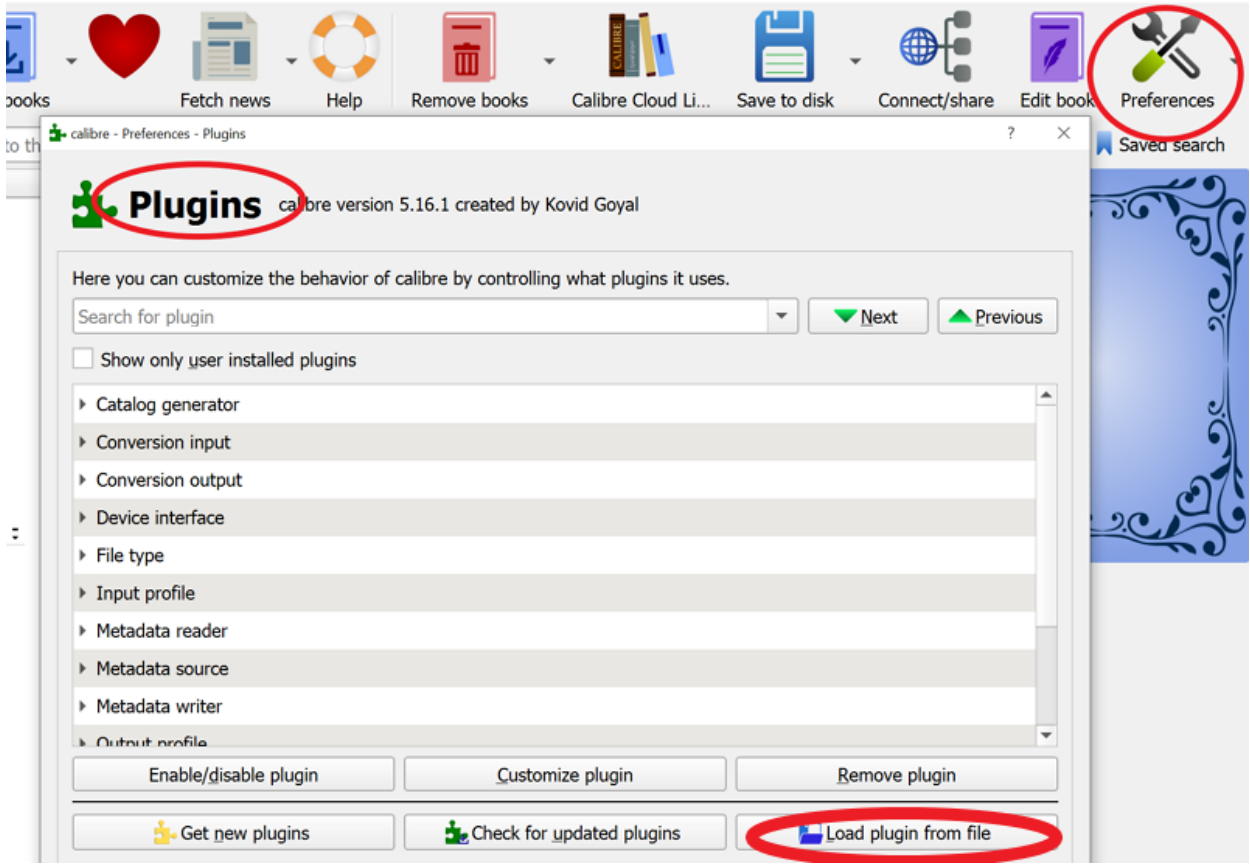

2 Select Obok\_plugin.zip from your computer and select "Open". Then click "Yes" in the "Are you sure" dialog box.

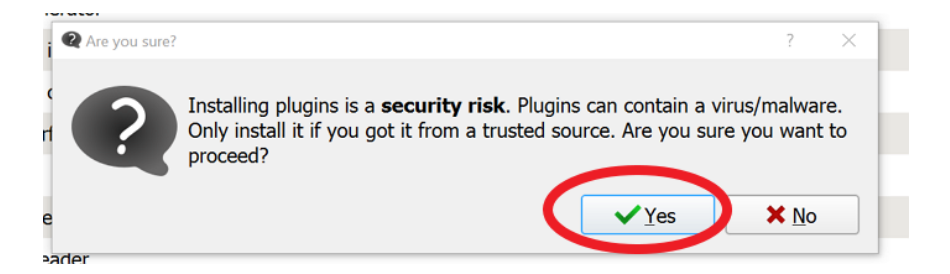

Then click the "OK" button in the "Success" dialog box.

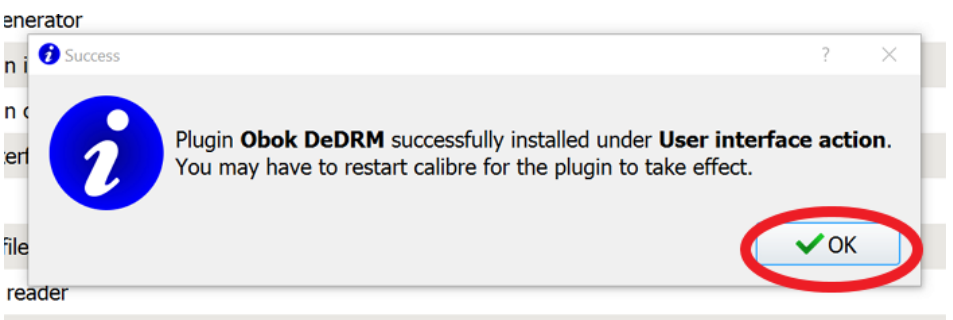

Then you'll see the Obok DeDRM tool has been successfully added to Calibre Plugin list.

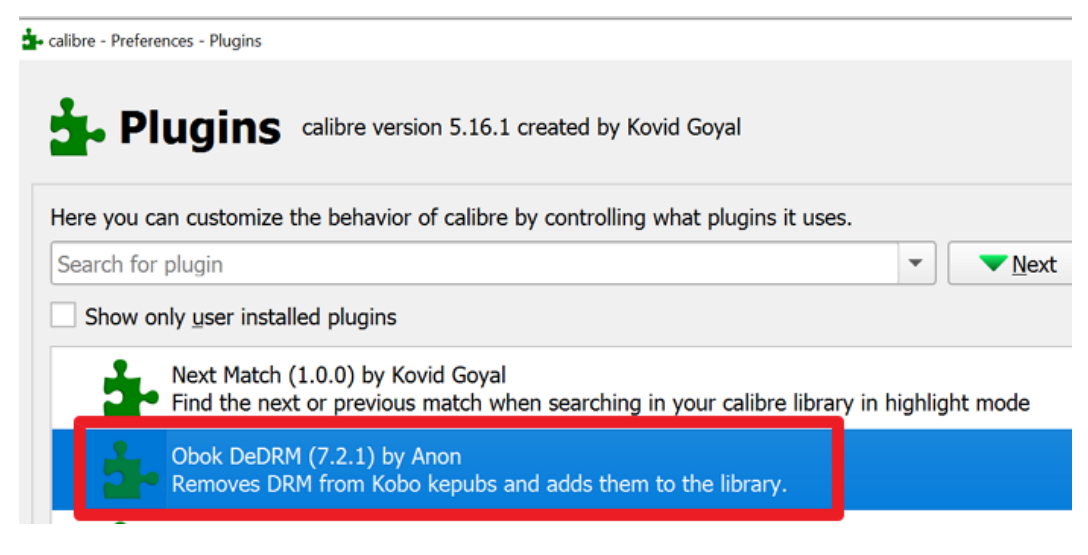

Relaunch Calibre and Obok DeDRM will be displayed on the top menu.

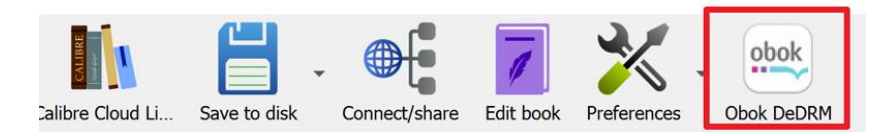

## **How to remove Kobo drm with Calibre Obok\_plugin?**

Once the Calibr Kobo Dedrm plugin has been installed successfully, you can remove kobo drm with Calibre. Let's show you how to remove Kobo DRM with Calibre dedrm plugin step-by-step.

1 Download Kobo Books to your compute via kobo for PC or Kobo for Mac.

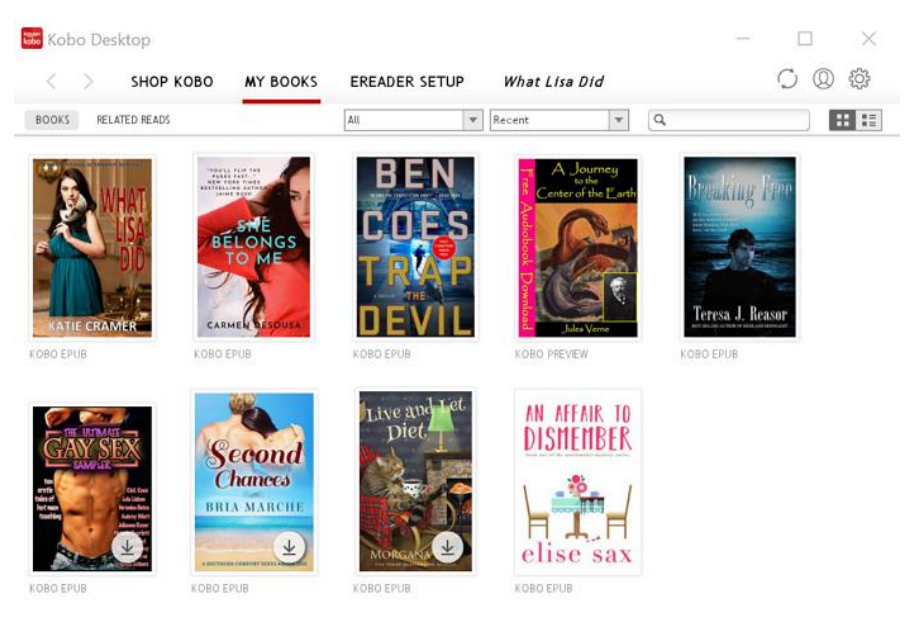

2 Launch Calibre and then click "Obok DeDRM" at the top menu bar. It will display all your downloaded kobo books with the DRM lock status.

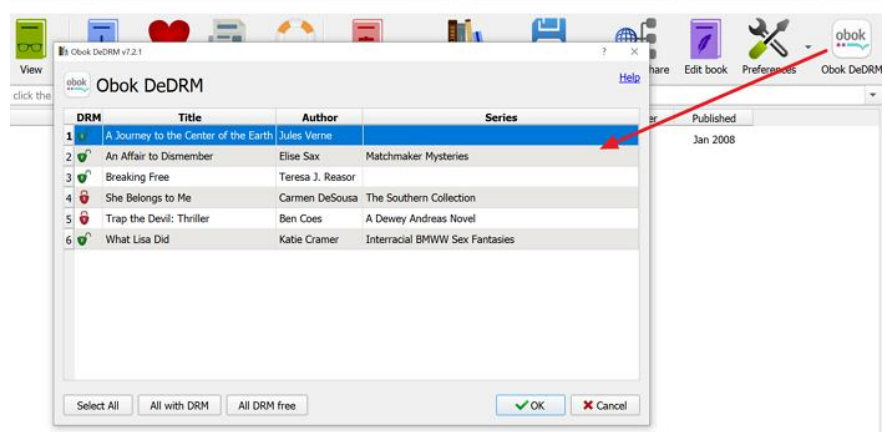

3 Then click "Select All" and then "Ok".

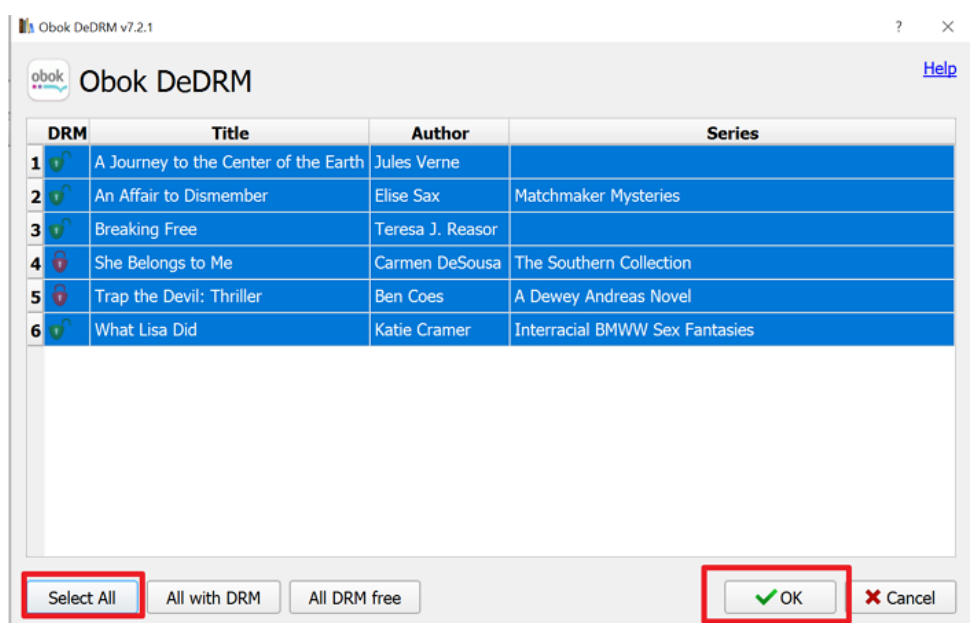

The Calibre starts to decrypt your kobo books and add all selected books to Calibre. Once finished, click "OK" in the pop-up windows.

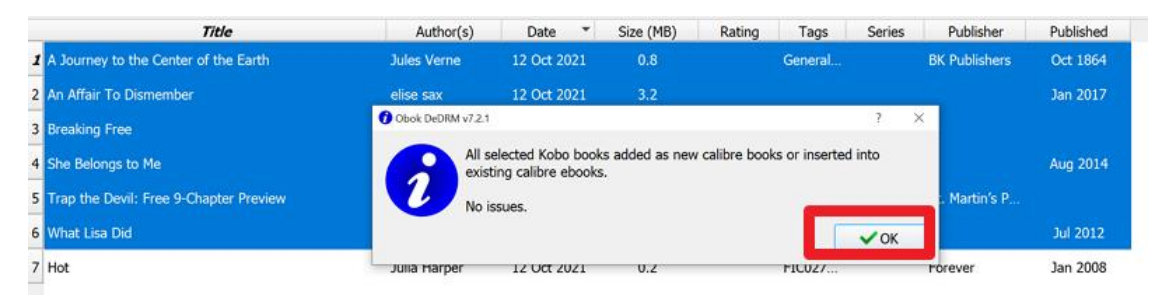

Now you have remove drm from kobo books and also add them to Calibre successfully.

#### **Is there any easier way to remove kobo drm?**

Would like to give it a try now? Or so many steps and things you should pay attention during the whole process makes you hesitate? I know there is not an easy job if you are not so familiar with computer or software. Therefore, I also provide you another choice with much simpler interface and easy to manipulate. That is [Epubor Ultimate](https://www.epubor.com/ultimate.html) which is the best ebook tools to help you remove drm from kobo ( or kindle, nook, google play books) and convert ebooks to any format with 1-click.

1 Download and install Epubor Ultimate to your Windows/Mac.

2 Download Kobo Books to your computer.

H

**3** Launch Epubor Ultimate and then you'll see your downloaded kobo books loaded in the Kobo tab in the left column. Just drag and drop them to the right column and the kobo drm has been removed with just one-click.

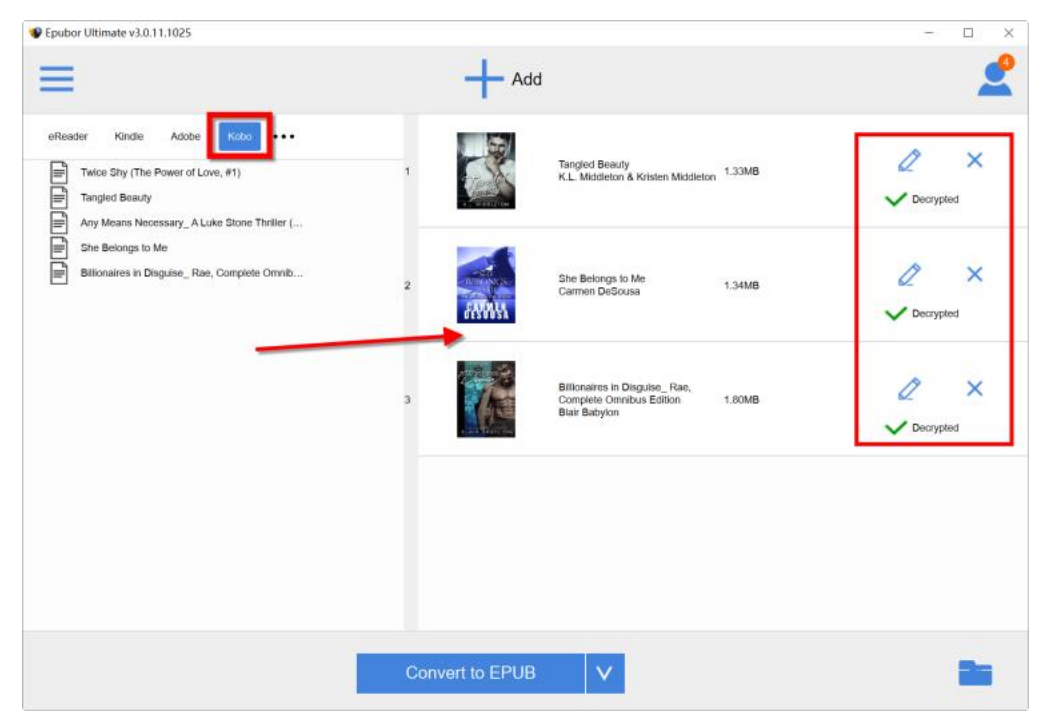

No need to install any plugin! Just one-click to get your kobo books decrypted. If you want things simple, [Epubor Ultimate](https://www.epubor.com/ultimate.html) should your best pick.

However, I want to mention that Epubor Ultimate is a paid software with free trial version. So it's up to you to decide which tool to choose to decrypt your kobo books.

### **Download the tool for free:** H

This pdf is generated upon [https://www.epubor.com/calibre-kobo-drm-removal](https://www.epubor.com/calibre-kobo-drm-removal-plugin-obokplugin.html)[plugin-obokplugin.html](https://www.epubor.com/calibre-kobo-drm-removal-plugin-obokplugin.html), and the original author is [Epubor.](https://www.epubor.com/)